# Smart-telecaster<sup>™</sup> **ZOO ウェアラブル**

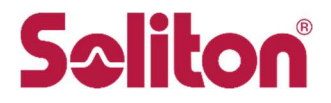

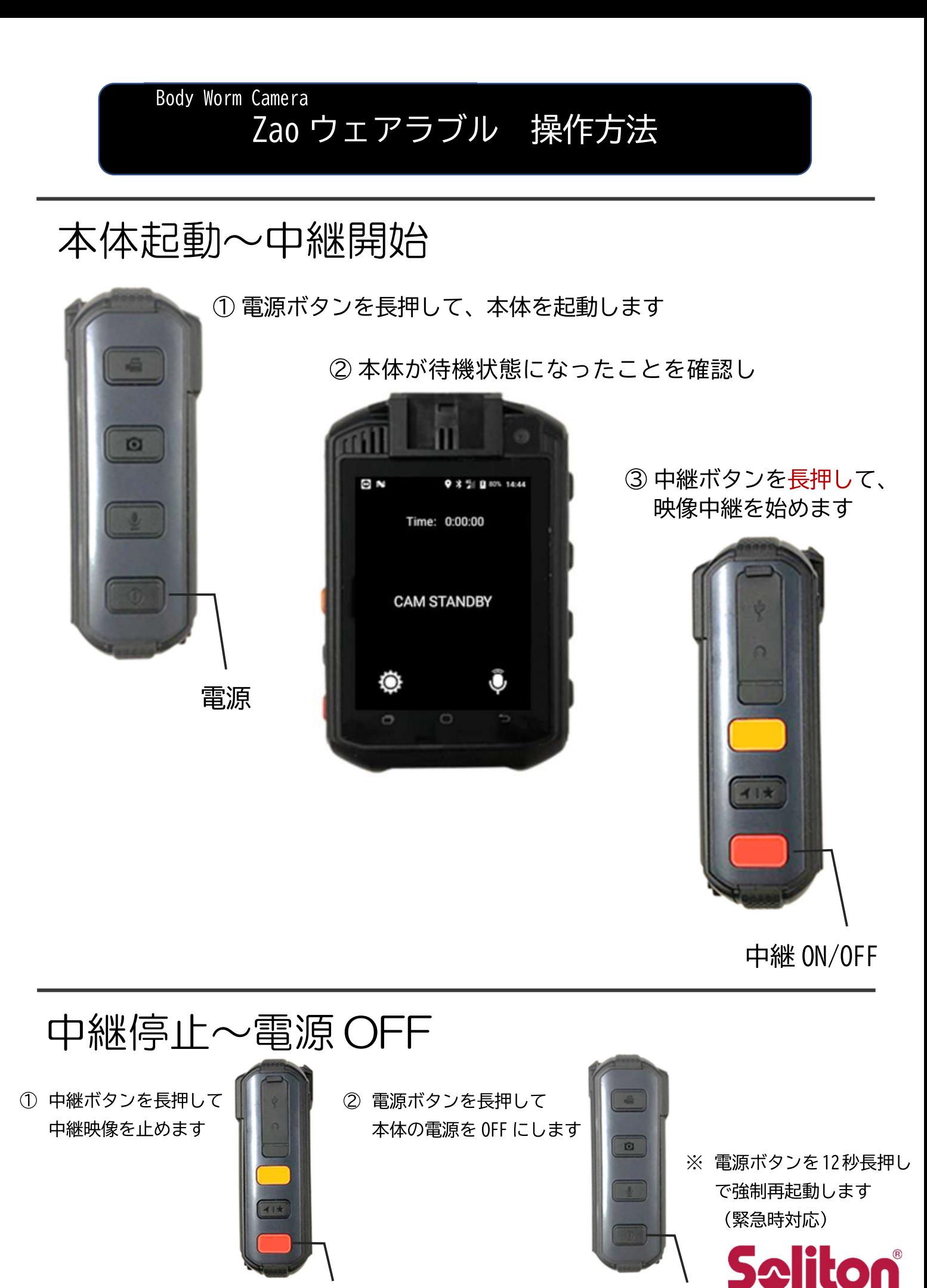

中継 ON/OFF

電源

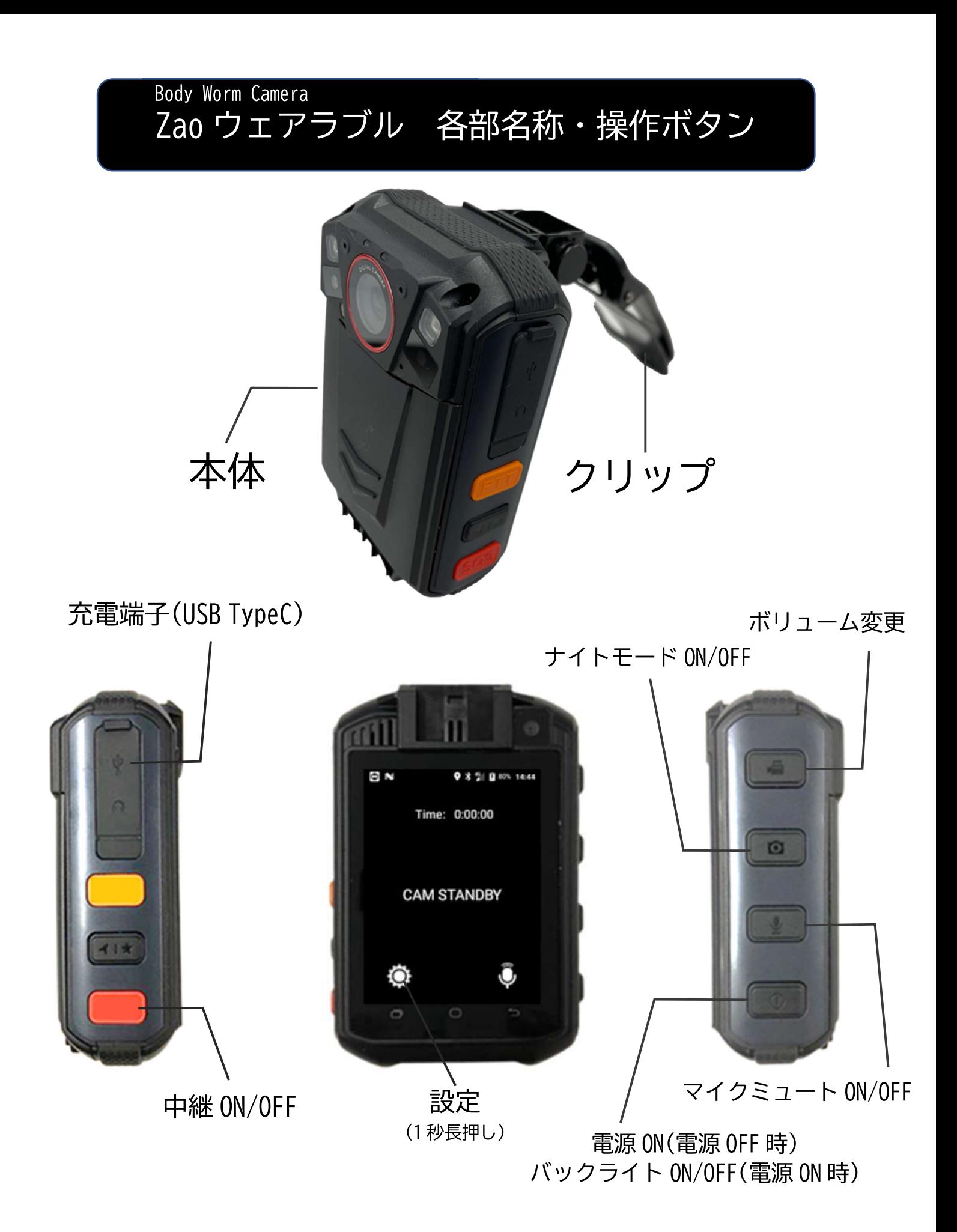

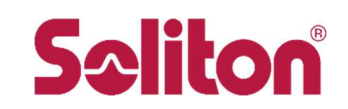

#### Zao Cloud View スタートアップガイド

## Zao Cloud View の起動

ブラウザで契約情報に記載の下記URLヘアクセスします https://soliton.zao-cloud.net/subscriber/main/

## 起動画面

#### ① Domain、User ID、Password を入力します  $\overline{\mathbf{x}}$  +  $S$   $D7(1)$  Zao Clou  $\mathfrak{S}$ ud.net/subscriber/main/  $\mathbf{u}$ **LUBER A Synt** ● Zao-X 関発用共有コ...  $G$  /-GRO Selitoni Cloud v2.0. Sign In

2Sign In をクリックします

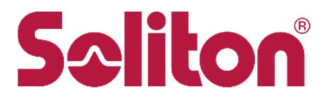

## ログイン画面 ⇒ ライブ配信画面

①ルームグループ一覧をクリックし、グループに入室します

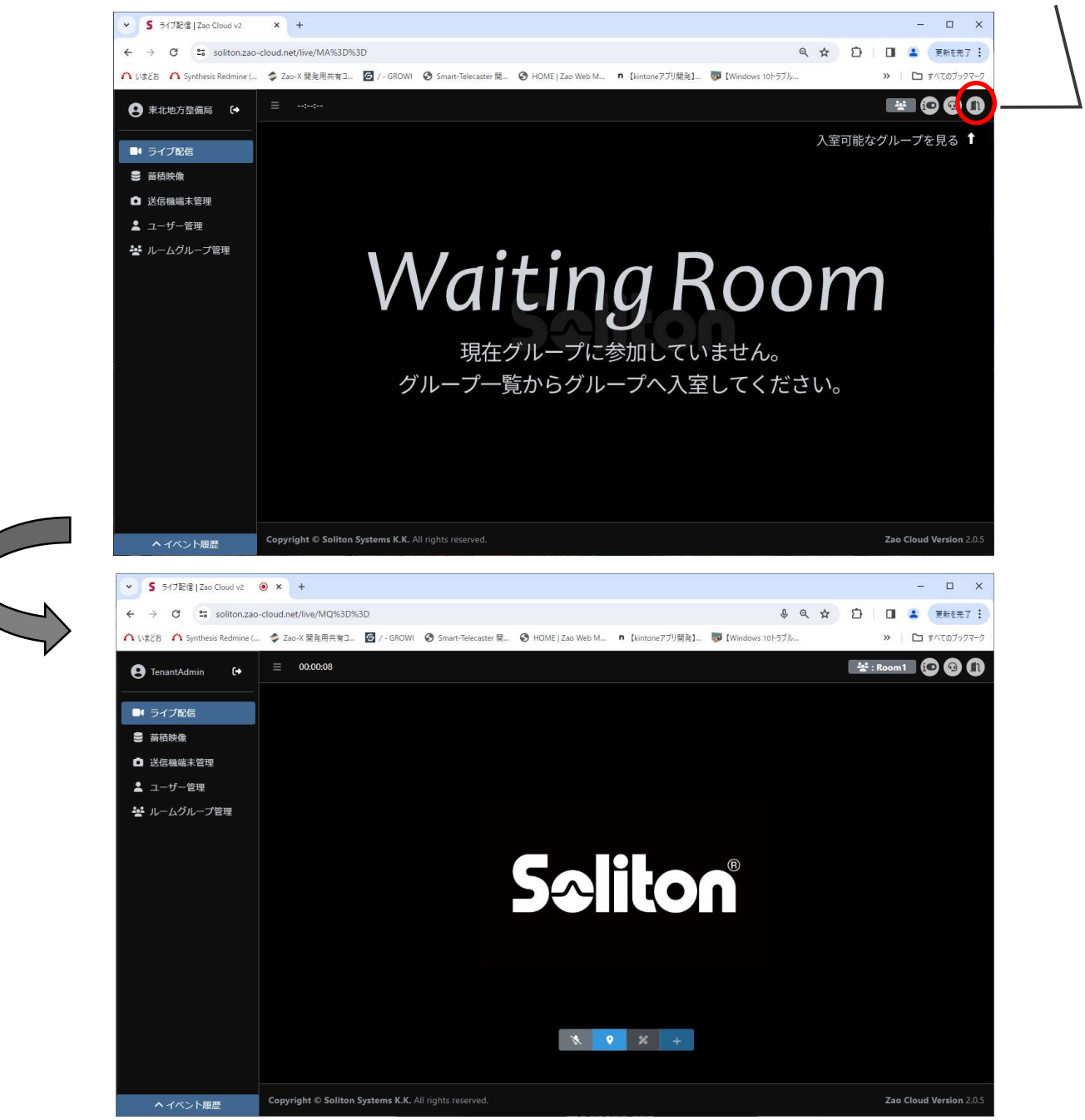

2 Zao ウェアラブルを中継 ON にすることで映像が表示されます

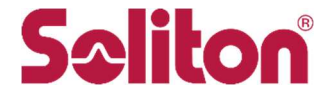

## 閲覧 PC と Zao ウェアラブル間の音声通話

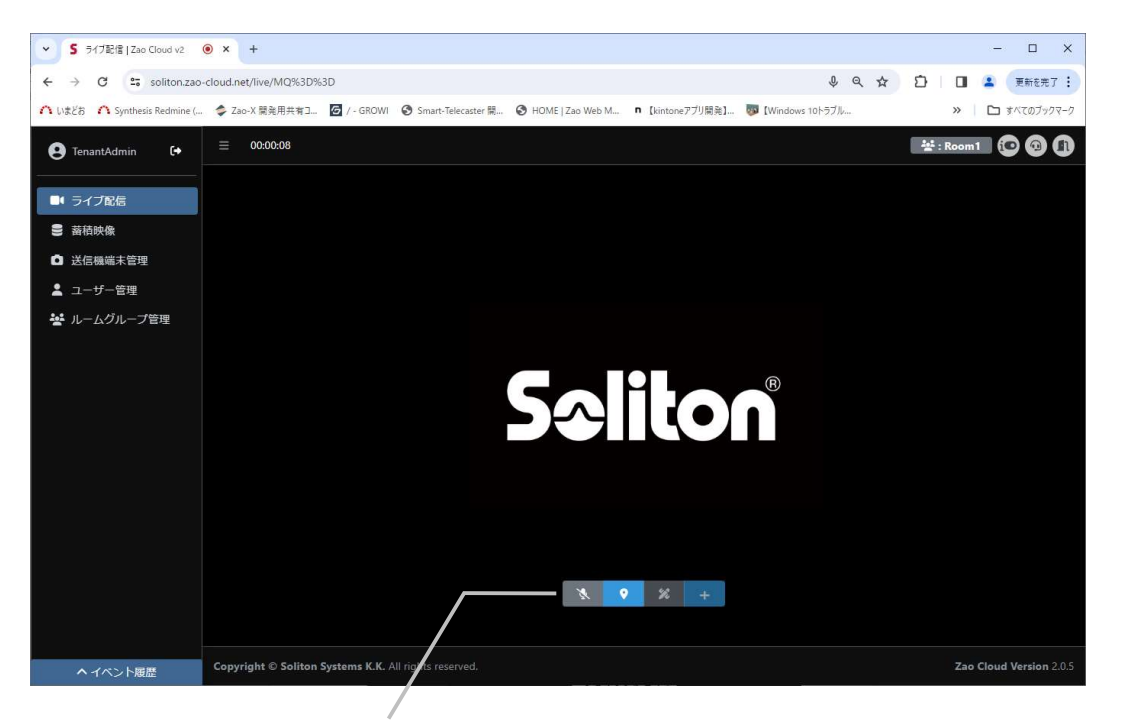

#### アイコンをクリックし、 ● アイコンにします  $\left( \bigcap_{i=1}^{n}$

② Zao ウェアラブルは Bluetooth ヘッドセットの電源が ON の場合は Bluetooth ヘッドセットのマイク/スピーカを優先 します。電源が OFF の場合は本体のマイク/スピーカを使用し ます。

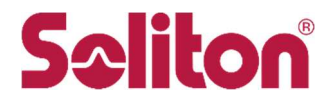

#### ? Zao ウェアラブルからの音声が聞こえない

- ·Zao ウェアラブルのマイクがミュートになっていませんか?
- ・Zao Cloud View のスピーカアイコンがX(ミュート)になって いませんか?
- ? PCからの音声が聞こえない
	- ·PCにマイクが接続されていますか?
	- ・Zao Cloud View のマイクアイコンが\(ミュート)になって いませんか?
	- ・Zao ウェアラブルのスピーカーボリュームが0になっていま せんか?

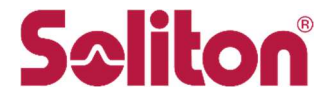

#### 付属品 補足説明

### アタッチメント金具

専用クリップと差し替えて 使用してください。

カメラマウント用 GoPro マウント用

(1/4インチねじ)

## バッテリー充電器

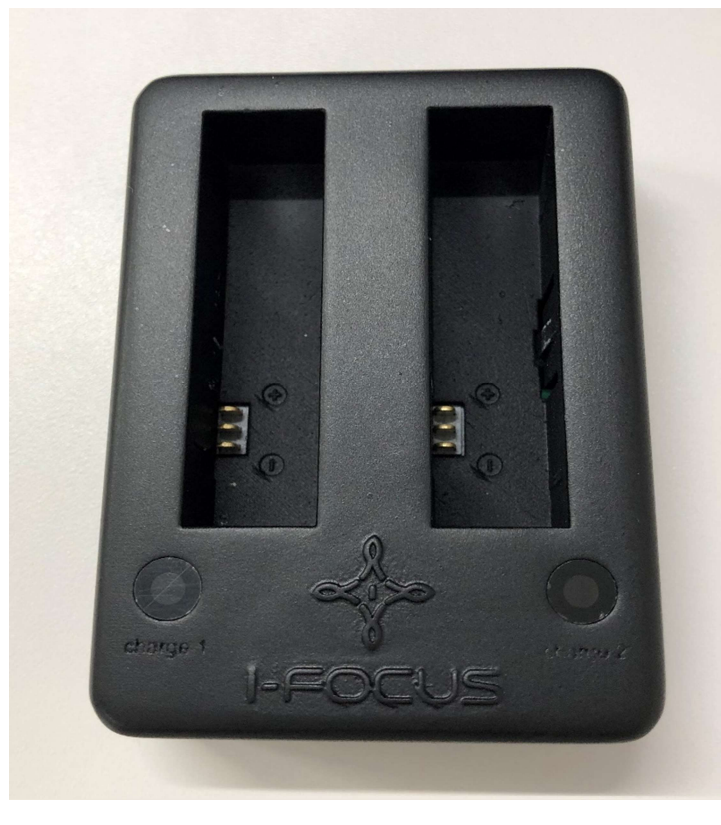

2 つのバッテリーを同時に充電できま す。 AC アダプタと USB ケーブルは Zao ウェ アラブルと兼用となります。

充電ランプの状態 緑点灯:バッテリー未接続 赤点灯:充電中 緑点灯:充電完了

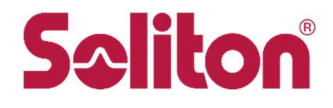

#### Bluetooth ヘッドセット各部名称

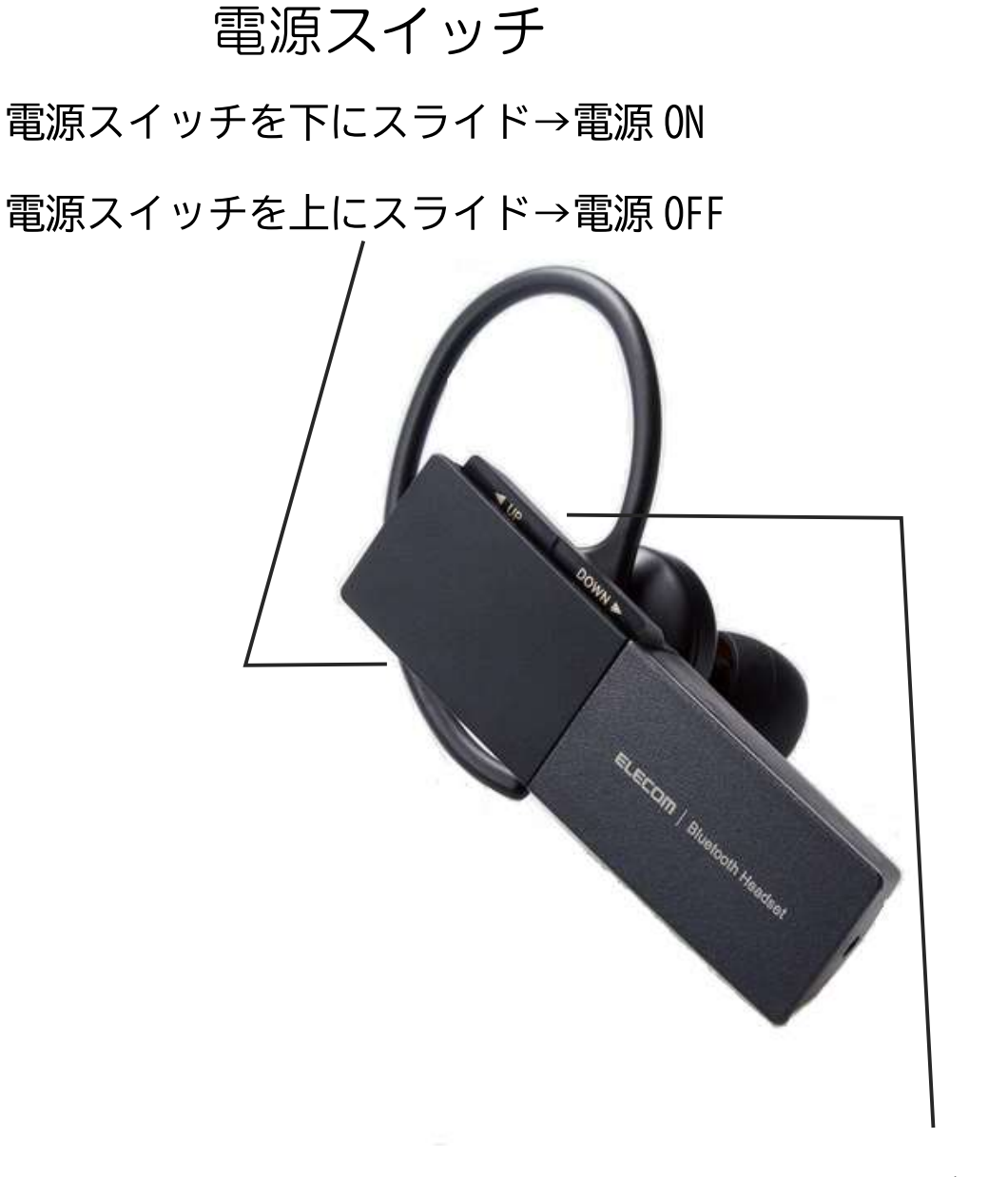

#### 音量ボタン

音量 Up/Down ボタンを短く押してください。

ボタンを押すたびに音量が調整されます。

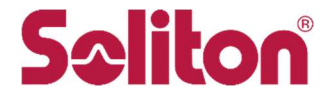

## 製品についてのお問い合わせはこちら STC サポートセンター: 03-5360-3850

株式会社ソリトンシステムズ http://www.soliton.co.jp

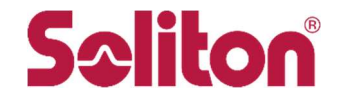

#### パッケージ内配置画像

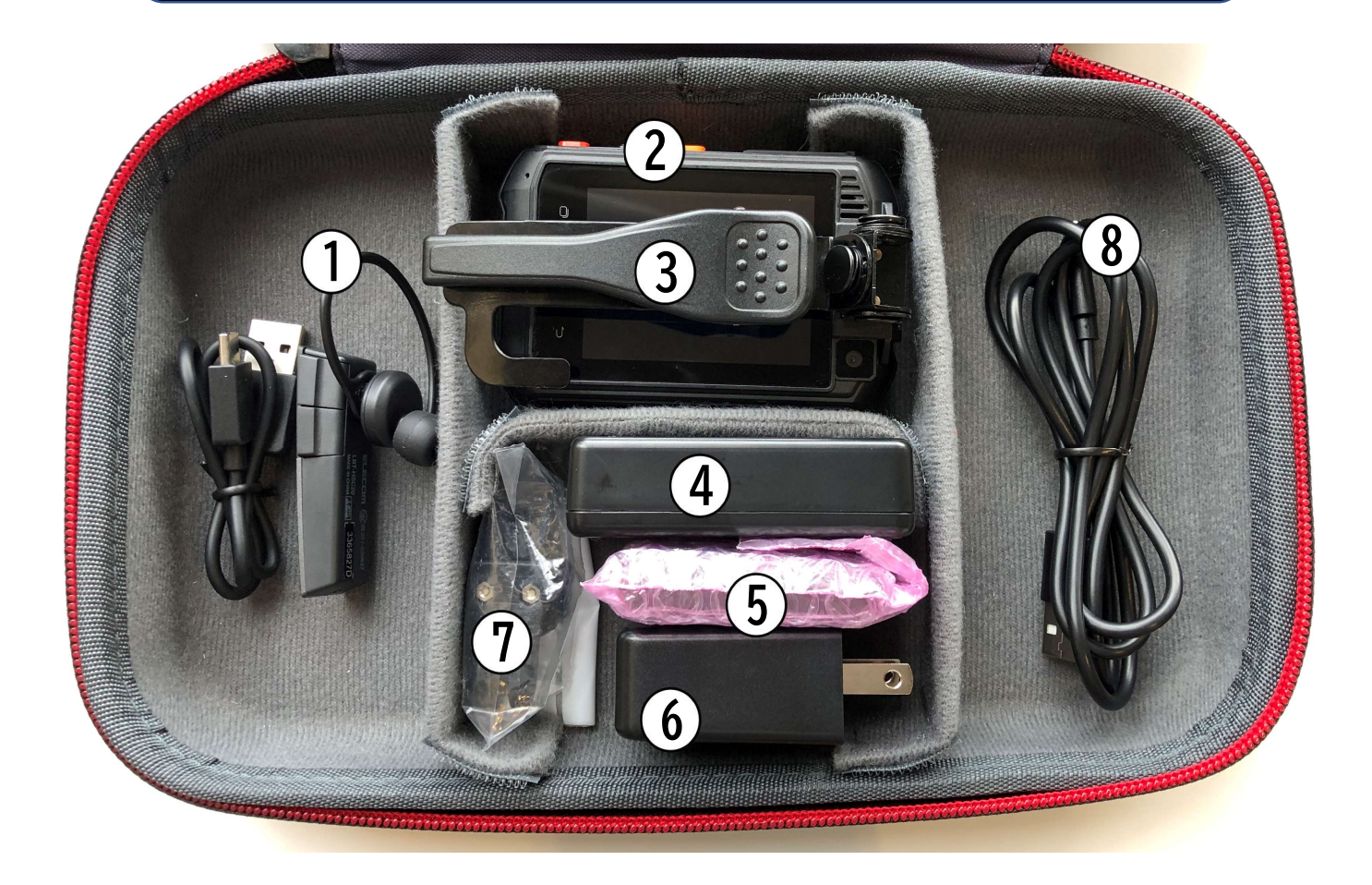

- $\bigcirc$ Bluetooth ヘッドセット
- $\circled{2}$ 送信機本体
- $\circled{3}$ 専用クリップ (本体に取り付け)
- $\bigoplus$ バッテリー充電器
- $\circledS$ 予備バッテリーパック
- $\circledast$ AC-USB 充電器
- $\circledcirc$ アタッチメント金具
- $\circledS$ USB 充電ケーブル

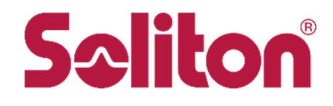